## dlr Active School Travel Initiative – Map Functions

The Council has launched an interactive map, <u>available here</u>, which shows walking, cycling, and other sustainable transport routes across the County. This tool can be used to inform back to school travel plans and help inform local choices in walking and cycling to school. This document explains the functions available in our interactive map.

About tool – This function gives detail on the purpose of the web map, contains a link to the Council's 'Report It' tool, where users can report local travel and transport issues, and also give feedback on the tool and routes based on local knowledge. There is also more information on other web map features.

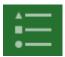

**Legend** – This function shows the different layers included in the map and associated colours to identify all primary, post primary and special schools, existing cycling and walking routes, public transport routes etc.

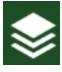

**Layers List** – This function allows users to turn on and off layers, for example only showing the location of cycling and walking routes, or public transport etc.

## dlr Existing Cycle Network

Busy Traffic Routes

Low Traffic Routes

Pedestrian-Cycle Routes

**Route descriptions** - When a user clicks a specific point or line on the web map, a pop-up table will appear, which will give a more detailed description of the type of selected route.

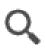

**Search by address, place or School Name** - Enter an address, road name or school name in the search bar.

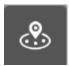

**Near Me** – Allows the user to select from 1Km - 5km buffer distance, the user picks any location on the map and the results will show all schools, transport stops and bicycle parking within the selected buffer zone

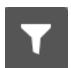

**Filter** - Allows the user to toggle between cycle route classifications.

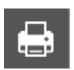

**Print** - Allows the user to export to a particular format.

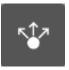

**Share** - Allows the user to share this web app with various social media sites.